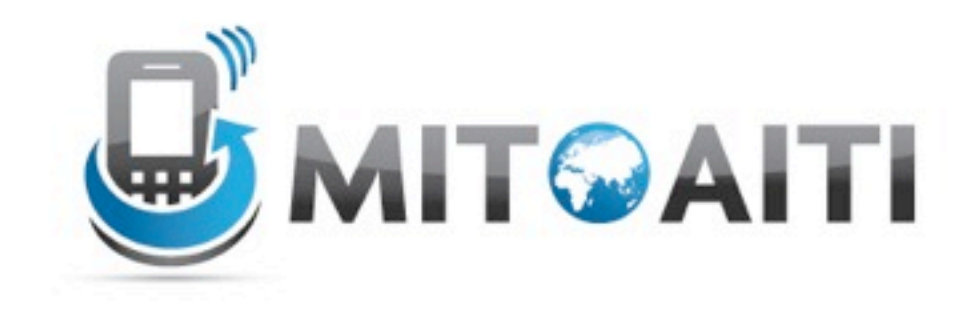

#### Accelerating Information Technology

http://aiti.mit.edu

Ghana Summer 2012 Lecture DJ06– Django Forms

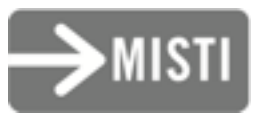

# Forms

- How do we add data to the database?
	- admin interface
	- command line
	- forms (user-submitted)
- Forms are typically submitted using HTTP POST or GET protocols

#### Let's look at HTML forms

#### Forms step-by-step

1. Modify template so that it contains your form

## Forms - template

```
<html>
  <form action="" method="POST">
       {{ form.as_p }}
       <input type="submit" value="Submit!">
  </form>
</html>
```
- We can render the form context variable a few different ways
- Try looking at the page source to see what HTML django is using behind the scenes in each case...
- Try { {form.as ul} } instead

## Forms step-by-step

- 1. Modify template so that it contains your form
- 2. Create your Form class in forms.py or views.py

# Django Form class

class TextForm(forms.Form): text message = forms. CharField() phone number = forms.CharField()

## Forms step-by-step

- 1. Modify template so that it contains your form
- 2. Create your Form class
- 3. Modify your View

# Remember Http request?

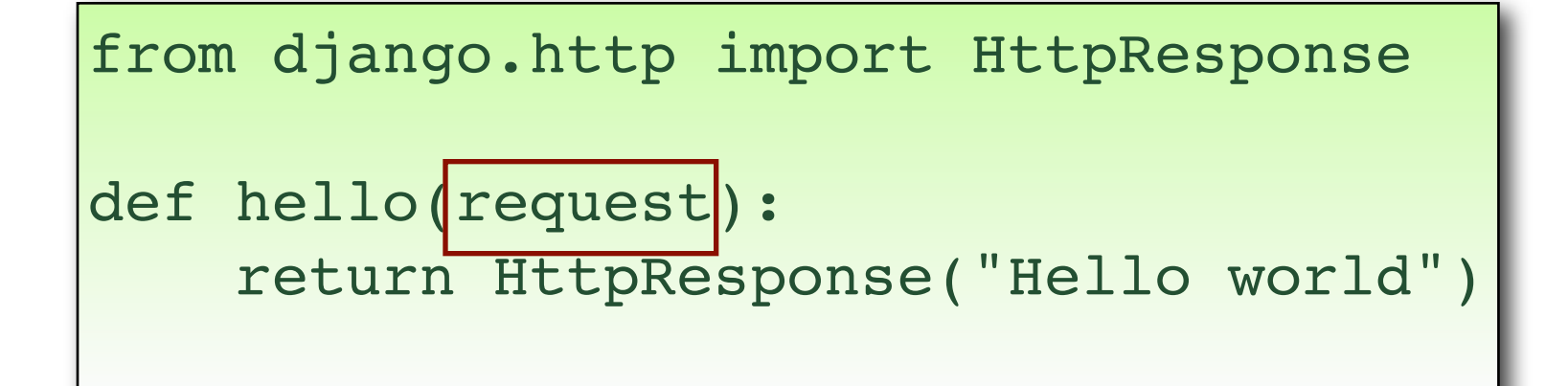

• HttpRequest has a lot of interesting functions • Today, we care about: POST and GET

# POST and GET

- Contain information submitted by the user
- "dictionary-like" objects
- GET  $=$  when you only want to display data
- POST  $=$  when you do other things as well, like change your database

## Forms

• Each request has a POST and GET "dictionary" of parameters that were submitted using POST or GET

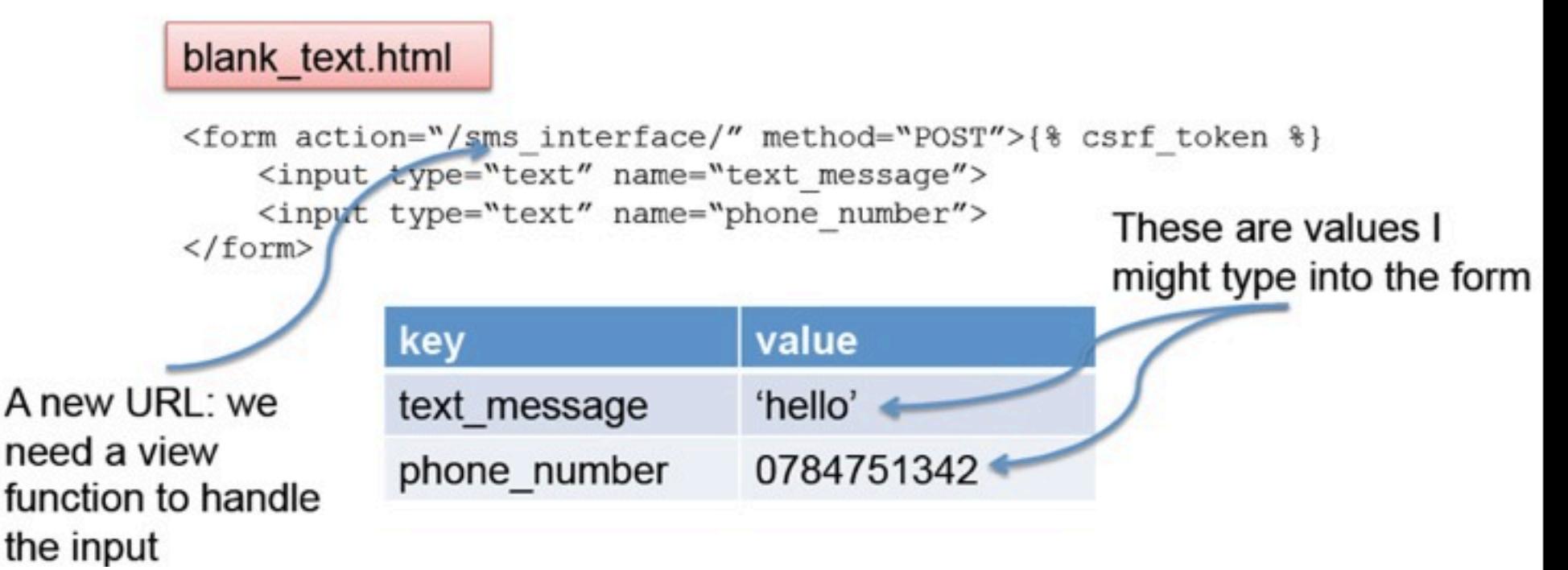

#### POST data

• Using the request.POST dictionary, we can access the attributes we want to use…

```
def mirror response(request):
   if request.method == "POST":
      text string =request.POST['text mesage']
     phone number = request.POST['phone number']
      return HttpResponse('%s sent the text message %s')
  else:
      return HttpResponse("This is not a helpful way to 
      handle non-POST requests")
```
# Django Form class

• The Form class can help us out...

```
class TextForm(forms.Form):
   text message = forms.CharField()
   phone number = forms.CharField()
```

```
def sms handler(request):
   if request.method == "POST":
      text_info = TextForm(request.POST)
      if text info.is valid():
          form data = text info.closetext body = text info['text message']
          phone_number = text_info['phone_number']
          return HttpResponse("%s sent %s" % 
          (phone number, text body))
   else:
      my_rc = RequestContext(request,{'form':TextForm()}
      render to response('blank window.html',my rc)
```
# Forms and Models

- What if we want to let users add data to our database?
- Add a book
- Add a comment to our blog
- Remember that you already have your model defined, now you want a way to represent that model through a form

# We want this (but hopefully prettier)

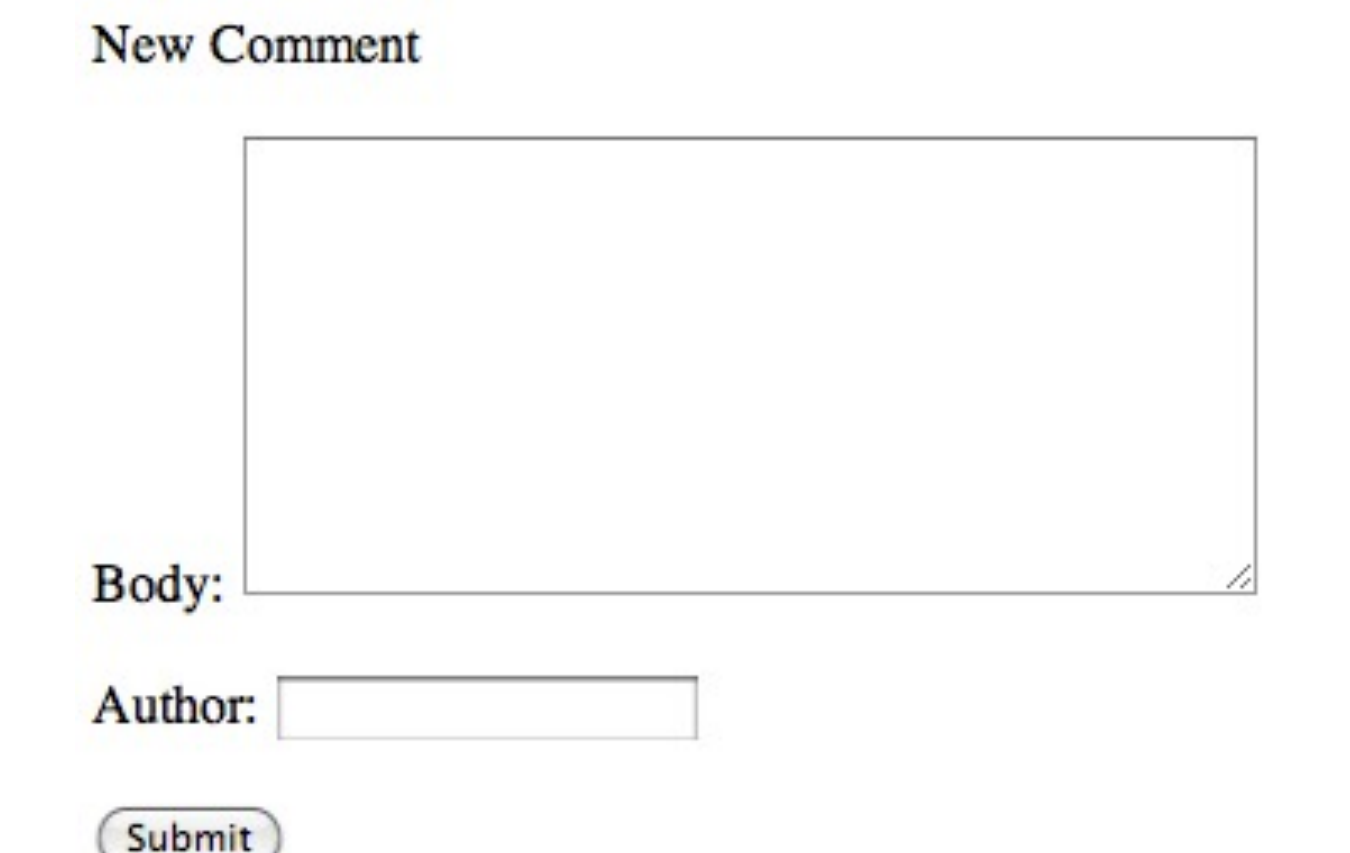

# We want this (but hopefully prettier)

#### **Edit Comment**

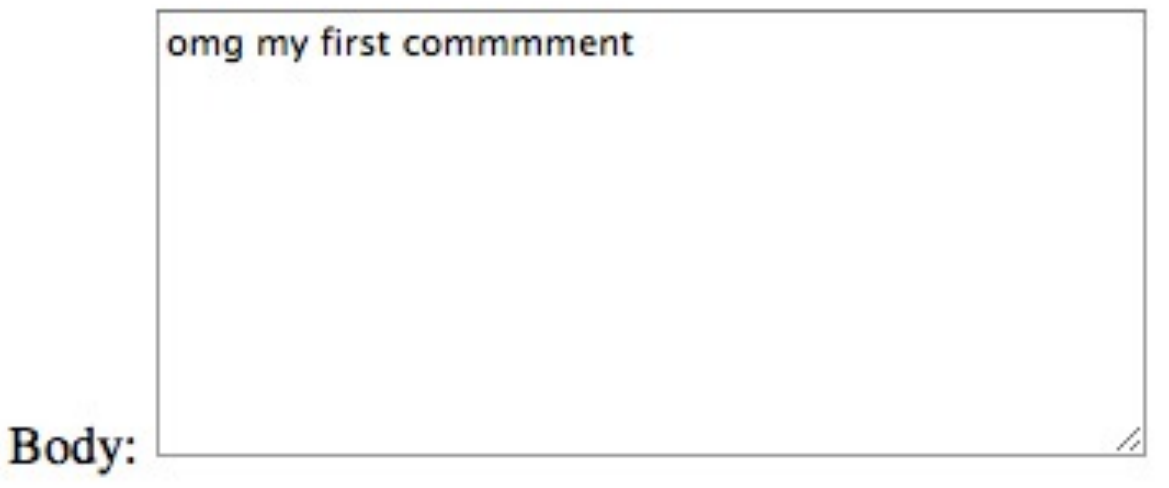

Author: fdfd

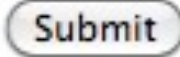

# Remember Movie example?

```
class Movie(models.Model):
   rating = models.IntegerField()
   title = models.CharField(max_length=100)
   genre = models.CharField()
   lead_actor = models.ForeignKey(Actor,related_name=ʻlead 
   actor')
   support_actors = models.ManyToManyField
   (Actor,related_name=ʻsupport')
```
### We want this:

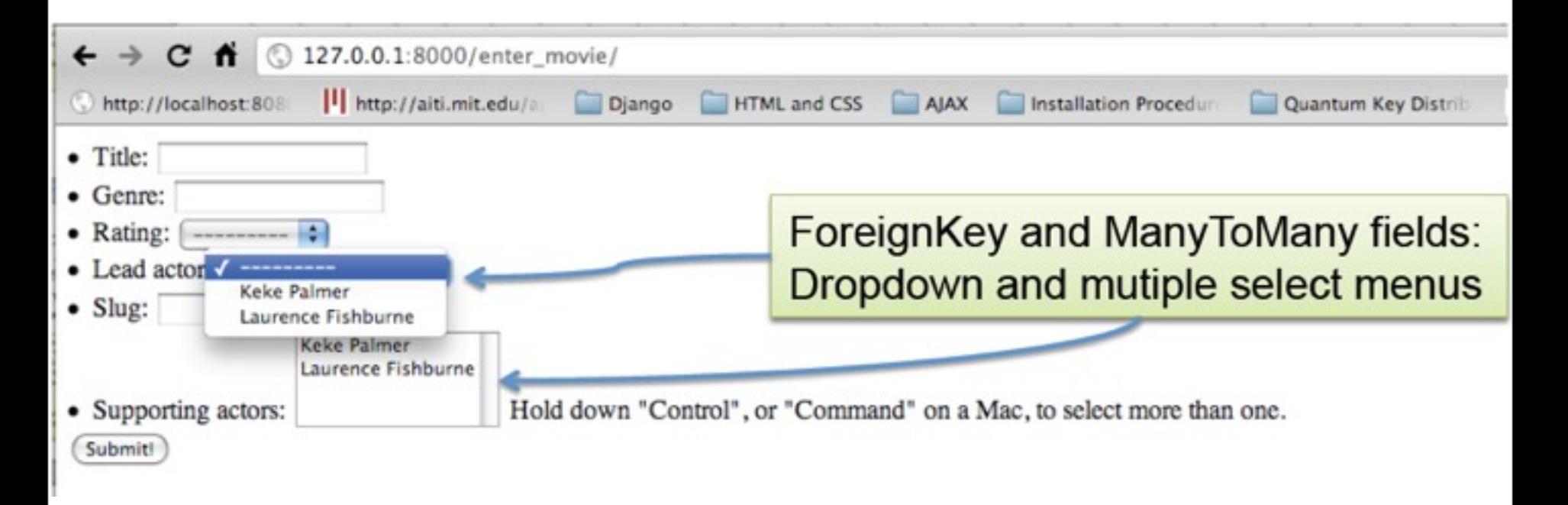

# Bad solution

```
class MovieForm(forms.Form):
```

```
title = forms.CharField()
```

```
genre = forms.CharField()
```

```
rating = forms.IntegerField()
```

```
# what should we do for lead actor and
```

```
# supporting actors?
```

```
lead name = forms.CharField()
```

```
support names = forms. CharField()
```
How do we create a Movie instance now and put it in our database?

## Bad solution

```
def get movie data(request):
   if request.method == "POST":
      movie form = MovieForm(request.POST)
      my movie = Movie(title=movie form.title,
      rating=movie form.rating, genre
      = movie_form.genre)
      lead actor = Actor.objects.get(name=movie form.name)
      all support names = movie.support names.split(",")
      my_movie.save()
      for some name in all support names:
          my_movie.supporting_actors.add(Actor.objects.get
          (name=some_name))
          my_movie.save()
```
# Bad solution

- Advantages:
	- Exercise our QuerySet API Skills
- Disadvantages:

– That was miserable

#### ModelForm Class

• Let's create a form based on our Movie model

from django.forms import ModelForm from models import Movie class MovieForm(ModelForm): class Meta: model = Movie

#### ModelForm Class

• One view function for two cases: – the user has submitted the form – the user wants to fill out the form

```
def get movie data(request):
   if request.method == "POST":
      movie_form = MovieForm(request.POST)
      my movie = movie form.save()
      return HttpResponse("The movie %s was successfully entered 
       in the database")
   else:
      my form = MovieForm()
      my rc = RequestContext(request,{'form':my form})
      return render to response('movie app/
      movie form.html', my rc)
```
#### ModelForm Class

• Django does a ridiculous amount of HTML work on our behalf

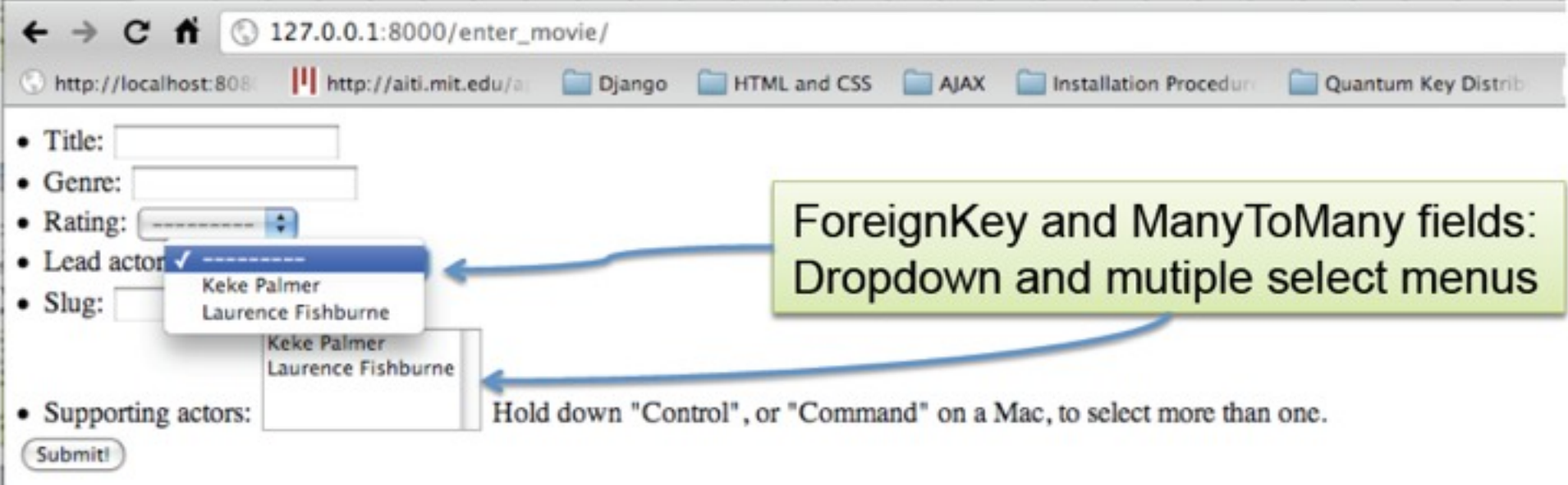